## Walla Walla Community College

## How to Order Transcripts

- 1. Go to **[wwcc.edu](https://www.wwcc.edu/)**
	- Use the dropdown menu under ACADEMICS
	- Look for [REQUEST A TRANSCRIPT](https://www.wwcc.edu/academics/academic-resources/request-a-transcript/)
- *Also available by scrolling down the main web page, look under Frequently Visited Pages*
- 2. The Request A Transcript page opens. Select Official Transcripts and "[Click here](https://www.parchment.com/u/registration/32404/institution)"
- 3. Parchment opens. Enter your email to create an account or sign in.

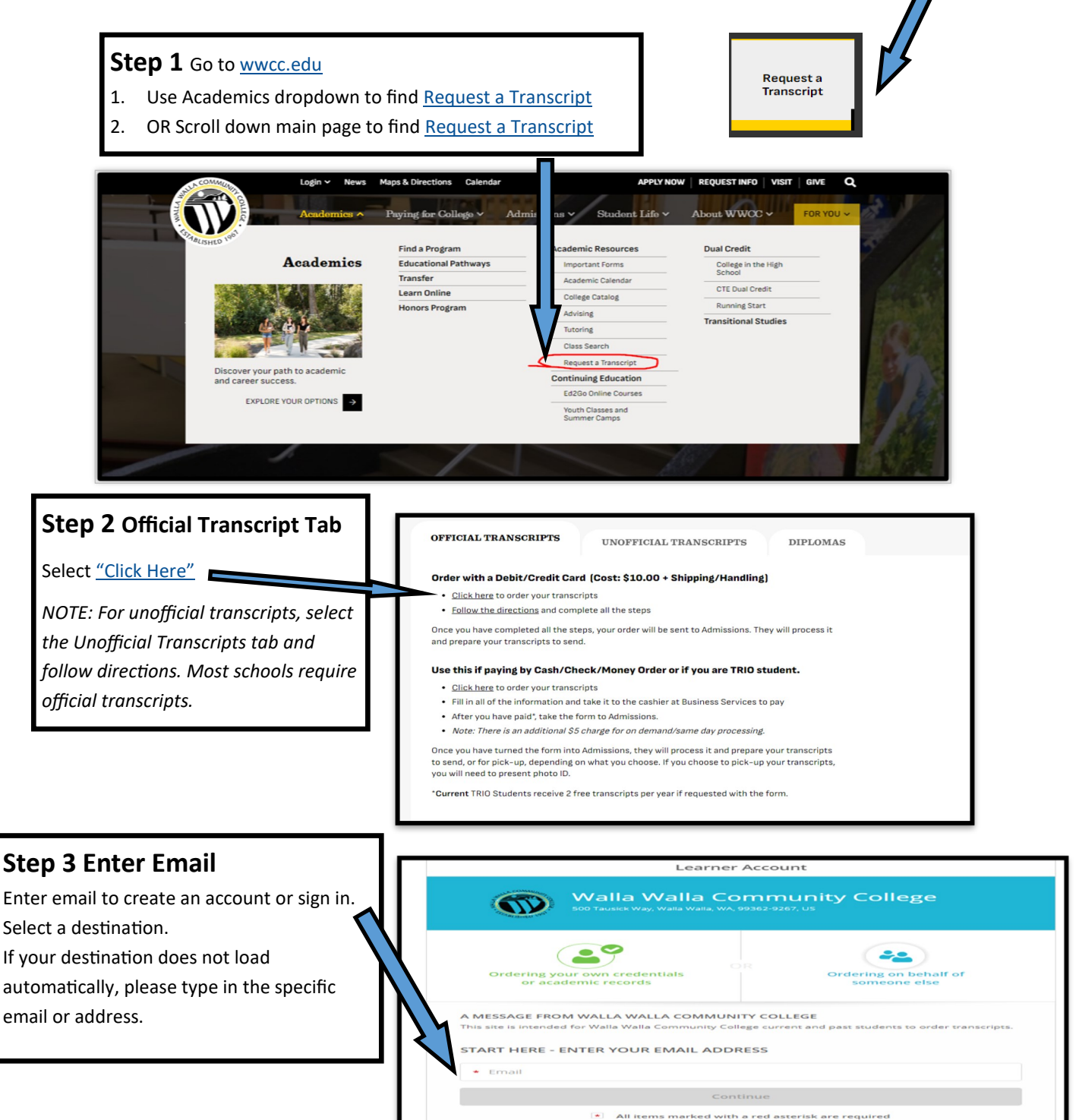

By signing up you agree to the Parchm

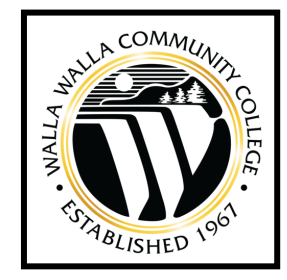